# ءاطخألا فاشكتساو DSL هجوم نيوكت ليلد PPPoA - DSL هجوملا - Cisco نم اهحالصإو يكيمانيد IP ناونع مادختساب  $\overline{\phantom{a}}$

## المحتويات

[المقدمة](#page-0-0) [المتطلبات الأساسية](#page-0-1) [المتطلبات](#page-0-2) [المكونات المستخدمة](#page-0-3) [الاصطلاحات](#page-0-4) [المهام المطلوب تنفيذها](#page-0-5) [التكوين](#page-1-0) [التكوين](#page-1-1) [التحقق من الصحة](#page-3-0) [استكشاف الأخطاء وإصلاحها](#page-3-1) [معلومات ذات صلة](#page-3-2)

#### <span id="page-0-0"></span>المقدمة

قام موفر خدمة الإنترنت (ISP (بتعيين عنوان IP عام ديناميكي لموجه خط المشترك الرقمي (DSL (من Cisco.

تلميح: إذا لم تكن على دراية بكيفية تكوين أجهزة Cisco وتريد اتباع تكوين خطوة بخطوة، فارجع إلى [تكوين](http://www.cisco.com/en/US/tech/tk175/tk15/technologies_configuration_example09186a008071a601.shtml) [PPPoA خطوة بخطوة باستخدام عنوان IP ديناميكي.](http://www.cisco.com/en/US/tech/tk175/tk15/technologies_configuration_example09186a008071a601.shtml)

## <span id="page-0-1"></span>المتطلبات الأساسية

#### <span id="page-0-2"></span>المتطلبات

لا توجد متطلبات خاصة لهذا المستند.

#### <span id="page-0-3"></span>المكونات المستخدمة

لا يقتصر هذا المستند على إصدارات برامج ومكونات مادية معينة.

#### <span id="page-0-4"></span>الاصطلاحات

راجع [اصطلاحات تلميحات Cisco التقنية للحصول على مزيد من المعلومات حول اصطلاحات المستندات.](http://www.cisco.com/en/US/tech/tk801/tk36/technologies_tech_note09186a0080121ac5.shtml)

## <span id="page-0-5"></span>المهام المطلوب تنفيذها

- قم بتصميم مخطط عنونة IP لشبكة LAN الخاصة.
- قم بتكوين عنوان IP وقناع شبكة فرعية على واجهة إيثرنت موجه DSL من Cisco.
- قم بتكوين واجهة ATM (واجهة خط المشترك الرقمي القياسي (ADSL) من موجه Cisco DSL باستخدام دائرة ATM الظاهرية الدائمة (PVC (والتضمين.
	- قم بإنشاء واجهة المتصل وتكوينها لموجه DSL من Cisco لبروتوكول الاتصال من نقطة إلى نقطة عبر ATM PPPoA ((باستخدام عنوان IP تم التفاوض عليه.
- ل NAT: قم بتكوين NAT على موجه Cisco DSL للسماح بمشاركة عنوان IP العام الديناميكي لواجهة المتصل.إختياري: تجمع NAT، إذا تم توفير عناوين IP إضافية بواسطة ISP لديك.إختياري: NAT ساكن إستاتيكي، إذا كان مستخدمو الإنترنت يحتاجون الوصول إلى خوادم داخلية.
- قم بتكوين كل كمبيوتر مضيف باستخدام عنوان IP وقناع شبكة فرعية وبوابة افتراضية وخادم (خوادم) نظام اسم المجال (DNS(.ل DHCP: بدلا من ذلك، إذا كنت تريد أن يقوم موجه DSL من Cisco بتعيين عناوين IP ديناميكية لعملاء الكمبيوتر الشخصي لديك، قم بتكوين كل جهاز كمبيوتر شخصي للحصول على عنوان IP وخادم (خوادم) DNS تلقائيا عبر DHCP.

## <span id="page-1-0"></span>التكوين

في هذا القسم، تُقدّم لك معلومات تكوين الميزات الموضحة في هذا المستند.

ملاحظة: أستخدم [أداة بحث الأوامر](http://tools.cisco.com/Support/CLILookup/cltSearchAction.do) (للعملاء [المسجلين](http://tools.cisco.com/RPF/register/register.do) فقط) للعثور على مزيد من المعلومات حول الأوامر المستخدمة في هذا المستند.

#### <span id="page-1-1"></span>التكوين

تلميح: إذا لم تكن على دراية بكيفية تكوين أجهزة Cisco وتريد اتباع تكوين خطوة بخطوة، فارجع إلى [تكوين](http://www.cisco.com/en/US/tech/tk175/tk15/technologies_configuration_example09186a008071a601.shtml) [PPPoA خطوة بخطوة باستخدام عنوان IP ديناميكي.](http://www.cisco.com/en/US/tech/tk175/tk15/technologies_configuration_example09186a008071a601.shtml)

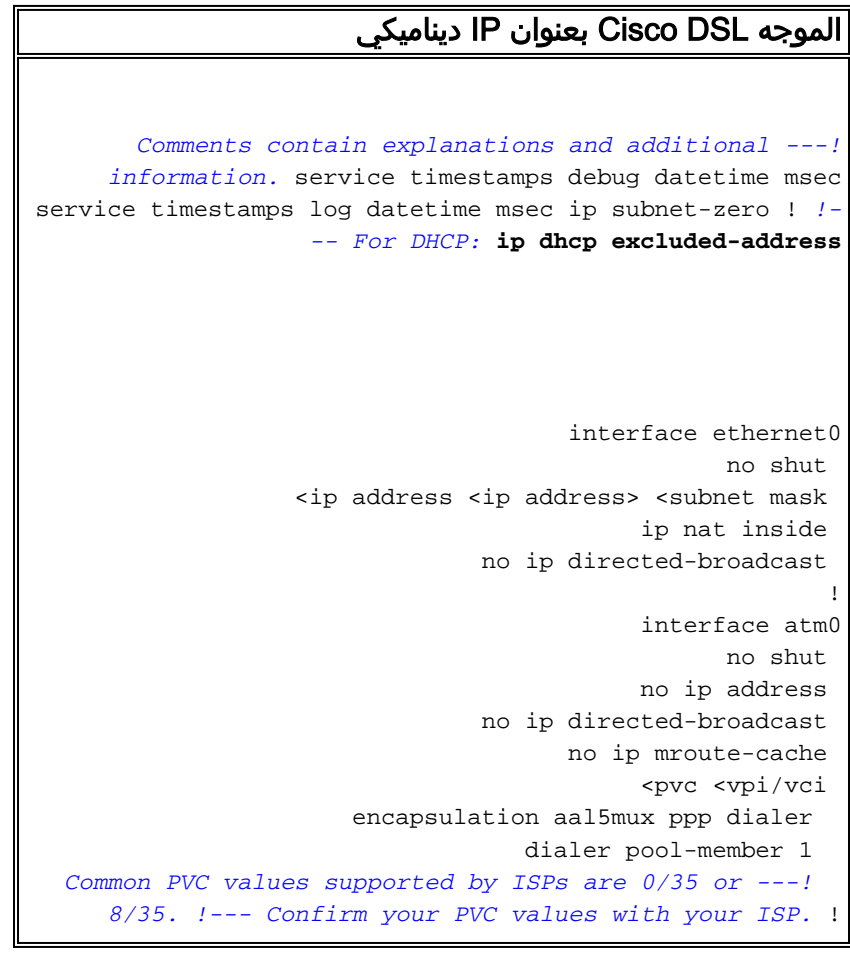

```
interface dialer1 ip address negotiated no ip directed-
                  broadcast !--- For NAT: ip nat outside
                                      encapsulation ppp 
                                          dialer pool 1 
                           <ppp chap hostname <username 
                           <ppp chap password <password 
   <ppp pap sent-username <username> password <password 
                                                        !
   For NAT: ip nat inside source list 1 interface ---!
                                        dialer1 overload
If you have a pool (a range) of public IP addresses ---!
      provided !--- by your ISP, you can use a NAT Pool.
     Replace !--- ip nat inside source list 1 interface
                                        dialer1 overload
  with these two configuration statements: !--- ip ---!
                           nat inside source list 1 pool
                             ip nat pool ---! 
                                 netmask ---! 
    If Internet users require access to an internal ---!
 server, you can !--- add this static NAT configuration
         statement: !--- ip nat inside source static tcp
                                         ---!Note: TCP port 80 (HTTP/web) and TCP ---! 
port 25 (SMTP/mail) are used !--- for this example. You
             .can open other TCP or UDP ports, if needed
                                                        !
                                            ip classless
                        ip route 0.0.0.0 0.0.0.0 dialer1
                                           :For NAT ---!
                                    access-list 1 permit
     In this configuration, access-list 1 defines a ---!
    standard access list !--- that permits the addresses
  that NAT translates. For example, if !--- your private
 IP network is 10.10.10.0, configure !--- access-list 1
    permit 10.10.10.0 0.0.0.255 in order to allow NAT to
    translate !--- packets with source addresses between
                      10.10.10.0 and 10.10.10.255. ! end
```
### <span id="page-3-0"></span>التحقق من الصحة

لا يوجد حاليًا إجراء للتحقق من صحة هذا التكوين.

## <span id="page-3-1"></span>استكشاف الأخطاء وإصلاحها

راجع [أستكشاف أخطاء PPPoA وإصلاحها](http://www.cisco.com/en/US/tech/tk175/tk15/technologies_configuration_example09186a008071a69d.shtml) إذا كانت خدمة ADSL لديك لا تعمل بشكل صحيح.

### <span id="page-3-2"></span>معلومات ذات صلة

- [دليل تكوين موجه DSL واستكشاف الأخطاء وإصلاحها من Cisco خيارات تنفيذ PPPoA](http://www.cisco.com/en/US/tech/tk175/tk15/technologies_configuration_example09186a008071a668.shtml?referring_site=bodynav)
	- [دليل تكوين موجه DSL واستكشاف الأخطاء وإصلاحها من Cisco](http://www.cisco.com/en/US/tech/tk175/tk15/technologies_configuration_example09186a008015407f.shtml?referring_site=bodynav)
		- [الدعم التقني والمستندات Systems Cisco](http://www.cisco.com/cisco/web/support/index.html?referring_site=bodynav)

ةمجرتلا هذه لوح

ةي الآلال تاين تان تان تان ان الماساب دنت الأمانية عام الثانية التالية تم ملابات أولان أعيمته من معت $\cup$  معدد عامل من من ميدة تاريما $\cup$ والم ميدين في عيمرية أن على مي امك ققيقا الأفال المعان المعالم في الأقال في الأفاق التي توكير المالم الما Cisco يلخت .فرتحم مجرتم اهمدقي يتلا ةيفارتحالا ةمجرتلا عم لاحلا وه ىل| اًمئاد عوجرلاب يصوُتو تامجرتلl مذه ققد نع امتيلوئسم Systems ارامستناه انالانهاني إنهاني للسابلة طربة متوقيا.